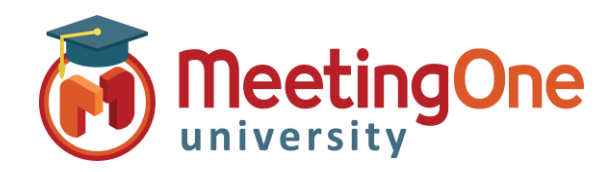

## **OAM** Online Account Management Admin

## **Account Level Settings**

**OAM** (Online Account Management) lets you set Default Account Level Settings that govern the default settings for every room within your account (until specifically changed at the room level).

## Customize Account Level AudioOne Room Settings

- From the Account Level: Click the **Rooms** Tab
	- o Click **Default Settings**
	- o **Room Settings**  Affect the room itself (i.e. number of allowed participants, mandate billing codes, enabling recording, etc.)
		- **EXED** These settings can only be changed to a lesser amount than the default, if you are interested in an increase please contact support.
	- o **In Call Features** Affect the call and the call experience (i.e. Mute All, Access Codes, Roll Call)
		- Change the settings you wish to enable/disable for the rooms on your account
		- Click **Save Settings**
			- A Warning Message will display: *"Changing default settings will affect all rooms unless explicitly set at the room level, Continue?"*
		- **Click OK** to validate the changes
		- Then OK again to confirm

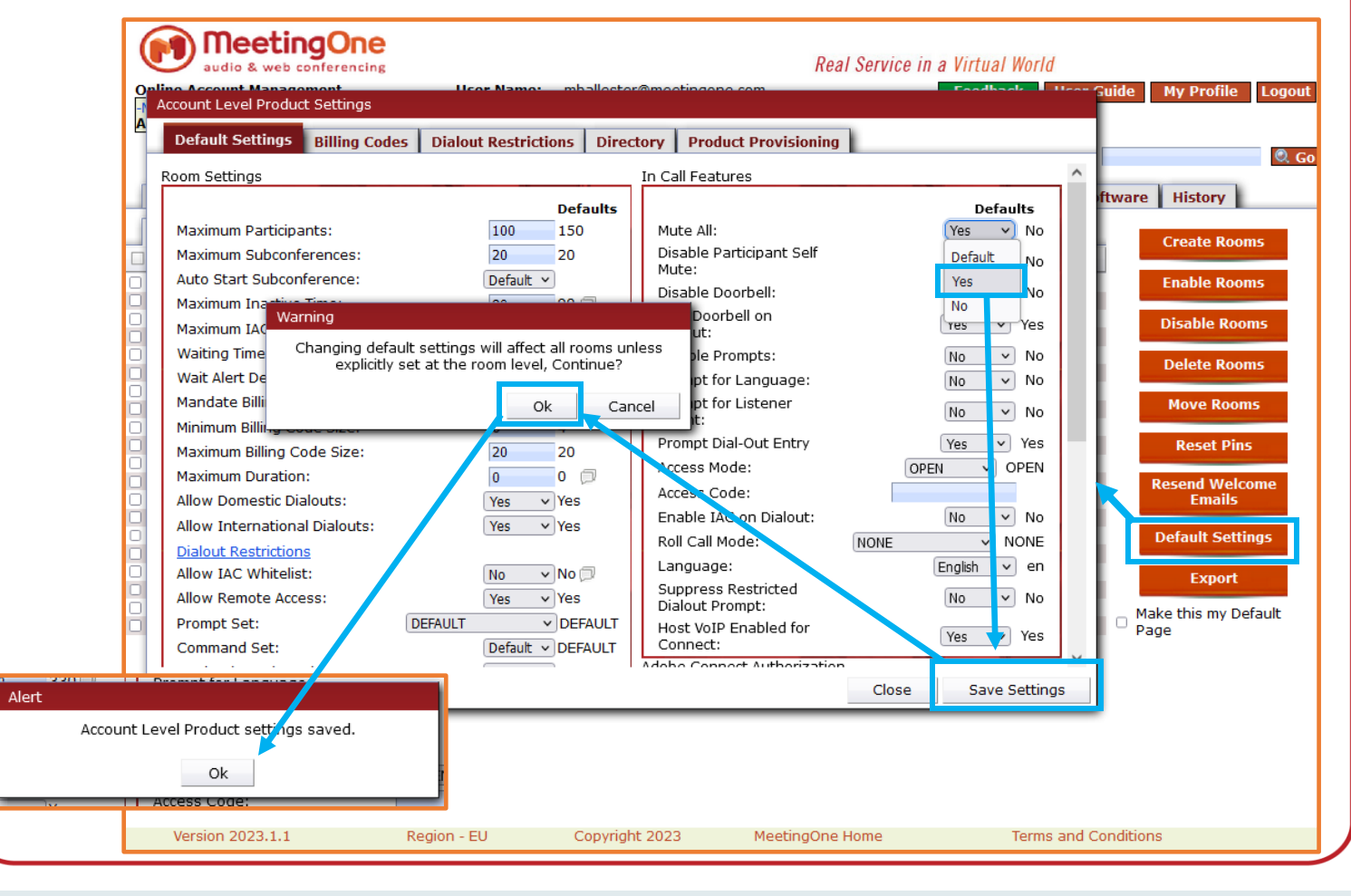